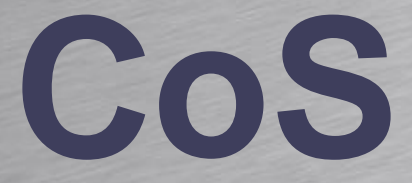

### HOUSE OF TECHNOLOGY

-endel af mercantec<sup>+</sup>

Class of Service

Rasmus Elmholt V1.0

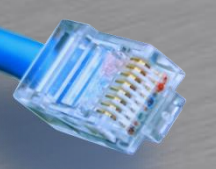

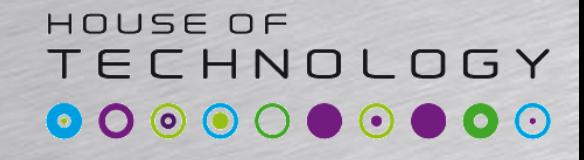

-endel af mercantec<sup>+</sup>

## • Converged networks

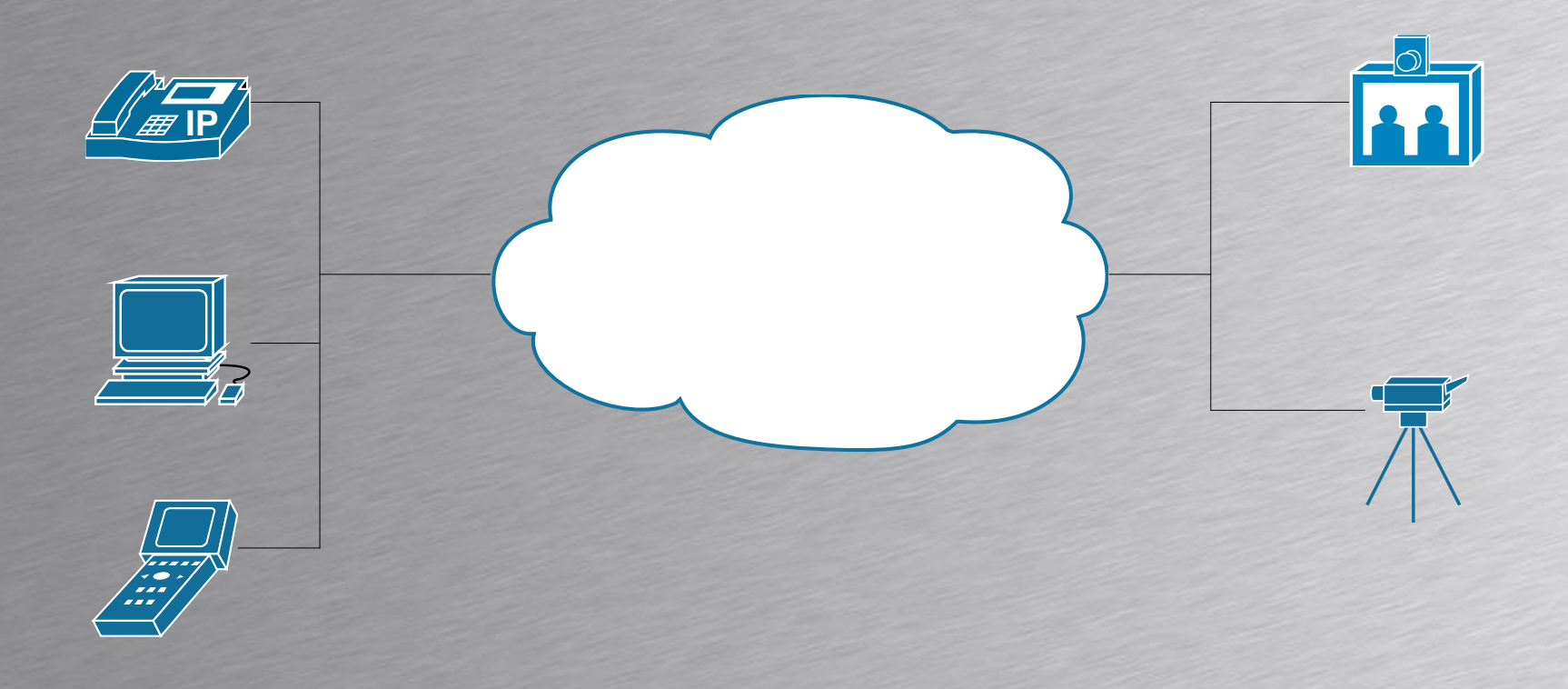

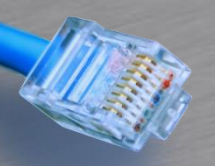

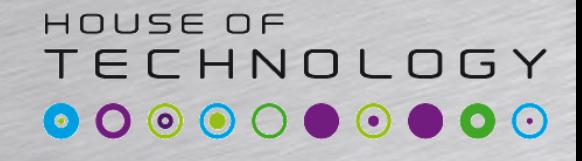

 $-$ endel af **mercontec<sup>+</sup>** 

- Converged network ser god ud på papiret
	- Flere netværk bliver samlet i et bærenet
	- Maksimal return of investment
	- Men fordelene forsvinder hurtigt ved uproduktive netværk
		- Hvis Mission Critical trafik ikke kommer frem pga. surf på facebook.

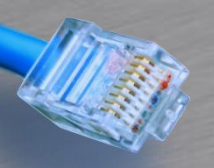

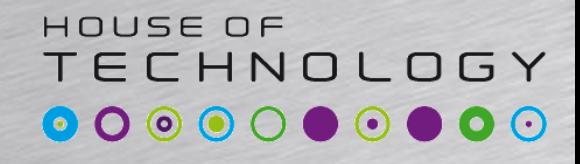

-endel af mercantec<sup>+</sup>

- Vi kommer fra en tid med kredsløbskoblede teknologier
	- Lavt delay
	- Fixed delay/jitter
	- Lavt pakketab
	- Dedikerede resourcer
	- Call Admission Control

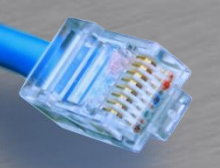

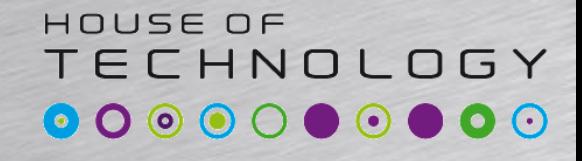

-en del af mercantec<sup>+</sup>

## • Multiplexing – Time Division Multiplexing

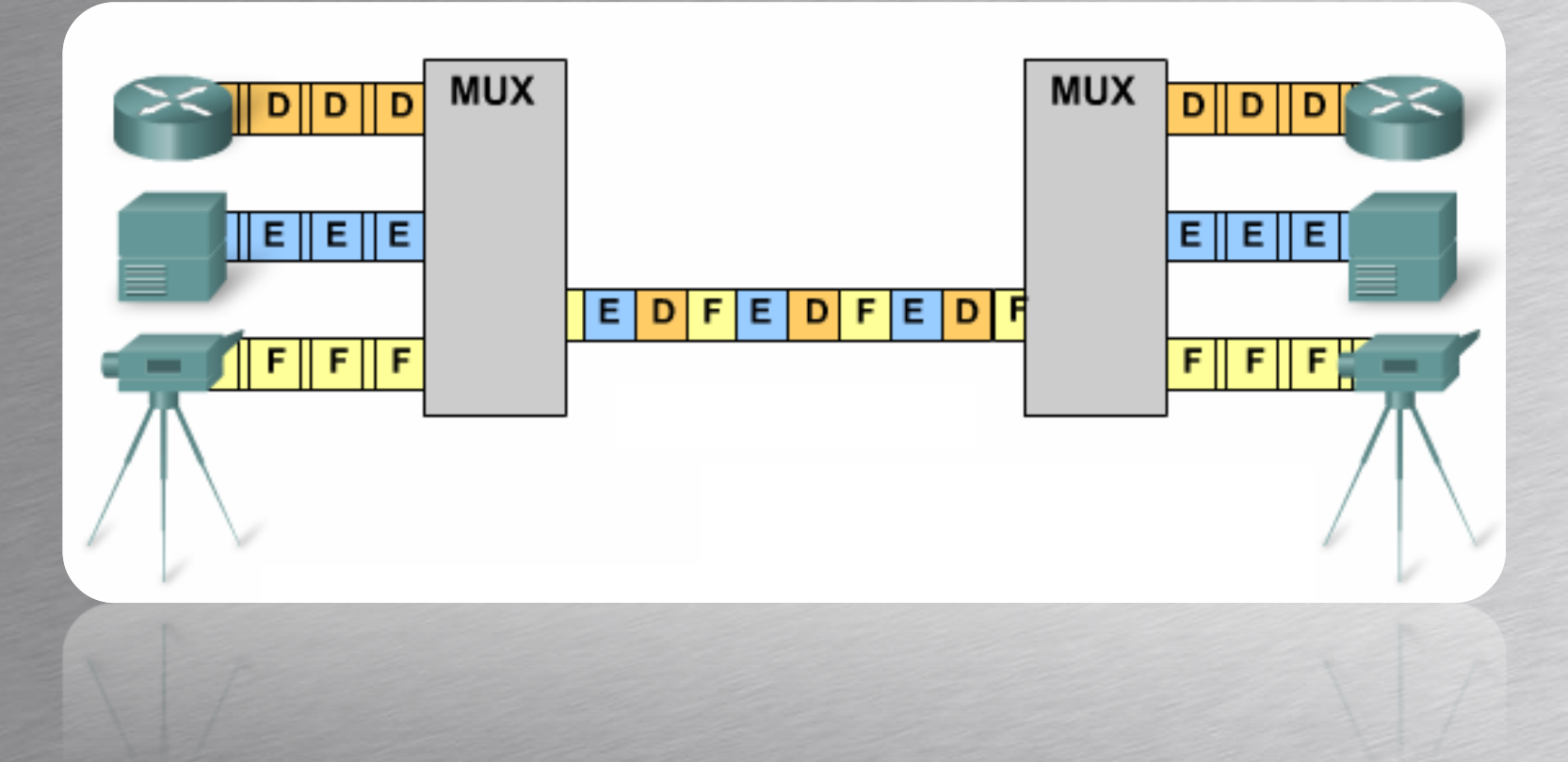

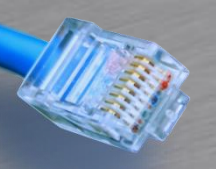

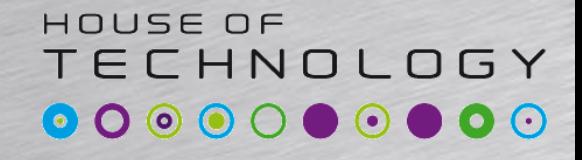

-endel af mercantec<sup>+</sup>

• Statistical Multiplexing – Statistical Time Division Multiplexing

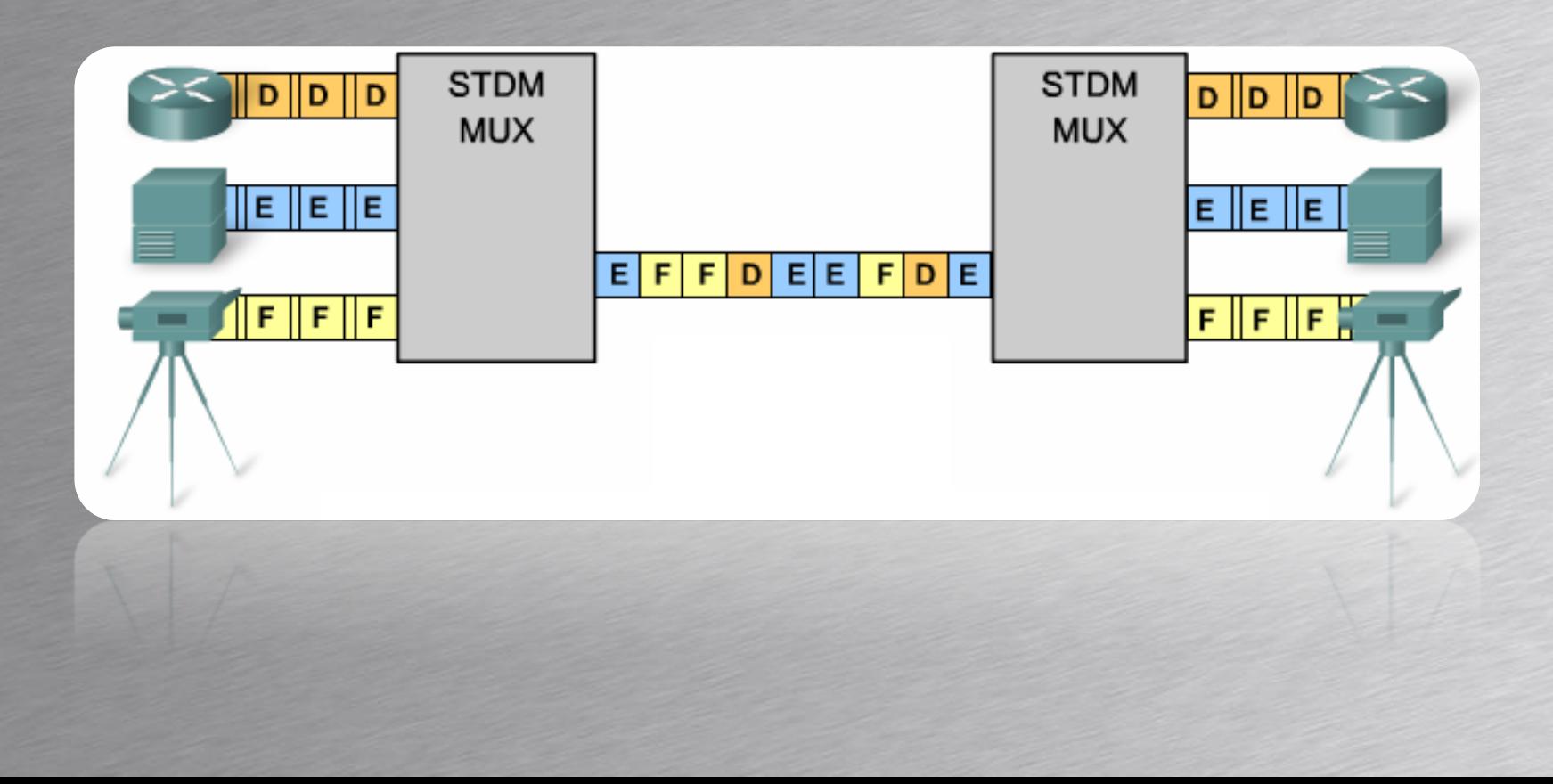

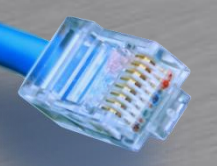

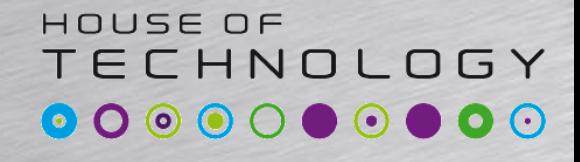

**Condel at Mercontec**<sup>+</sup>

- Ethernet bruger STDM MUX
	- Udnytter båndbredden bedre
	- Bruger buffer til at gemme pakker
		- Uendelig buffer løser ikke vores problem, men tilfører bare delay
	- Har ikke samme jitterløse egenskaber som vi kender fra kredsløbskoblede netværk

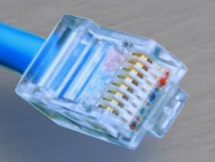

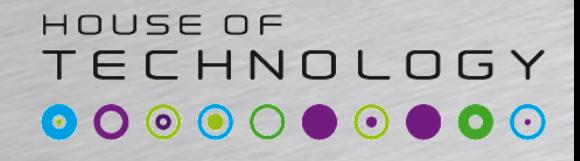

**Condel at Mercontec**<sup>+</sup>

- Hvad kan man gøre for at undgå uproduktive netværk?
	- Mere båndbrede
		- Bliver billigere og billigere
		- Skalerer kun til et vist punkt
	- Når vi kommer over 80% forbrug bliver CoS relevant

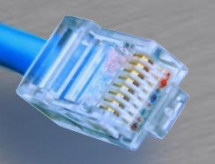

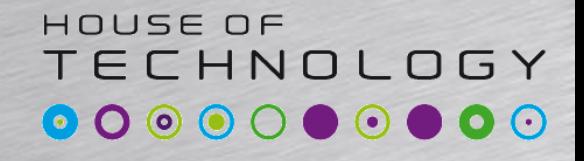

 $\overline{\phantom{a}}$   $\overline{\phantom{a}}$   $\overline{\phantom{a}}$  and  $\overline{\phantom{a}}$  and  $\overline{\phantom{a}}$  and  $\overline{\phantom{a}}$  and  $\overline{\phantom{a}}$ 

- Som Default bliver alle pakker håndteret ens
	- Alle pakker kommer i de samme input og output køer – FIFO
	- Dette kaldes Best Efford.

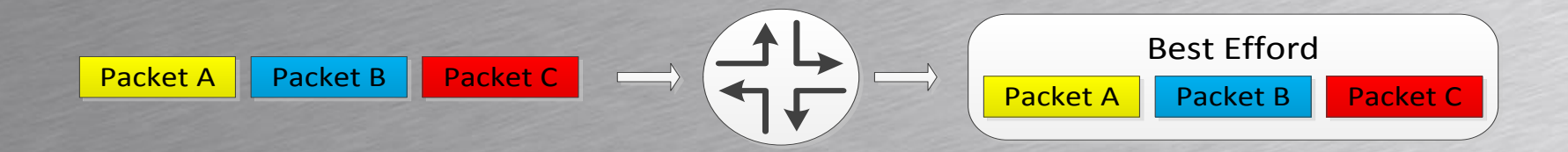

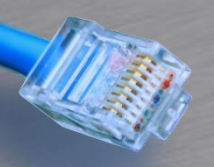

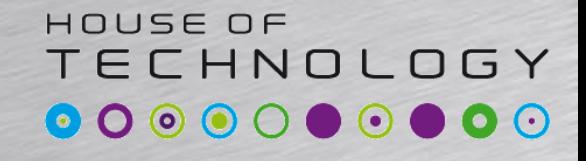

 $-$ en del af  $mercantec$ 

- På Juniper udstyr kan man aktivere CoS – Class of Service & Quality of Service er ca. det samme…
	- CoS bruges hvor der er behov for mere end Best Effort(BE)

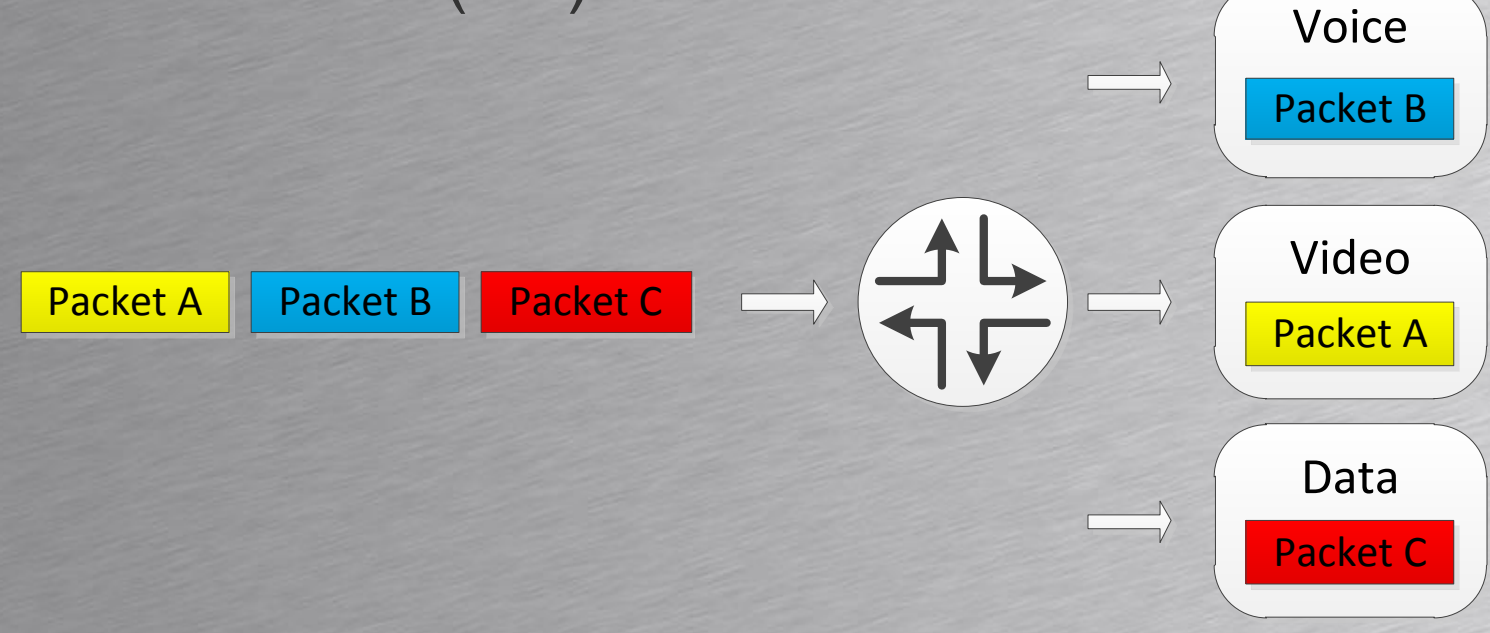

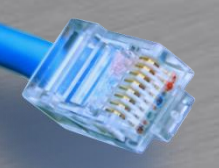

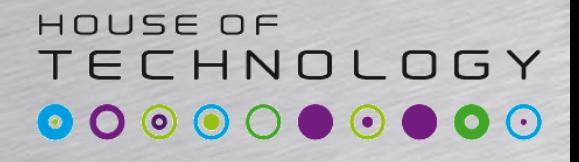

**Condel at Mercontec**<sup>+</sup>

### • Class of Service

- Markering af pakker så efterfølgende routere kan nøjes med at kigge på markeringen
- Kan håndtere trafik typer forskelligt
	- Bandwidth
	- Delay
	- Delay Variation/Jitter
	- Loss
	- Loss pattern

– Eller en kombination af flere af ovenstående

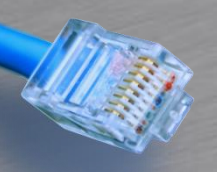

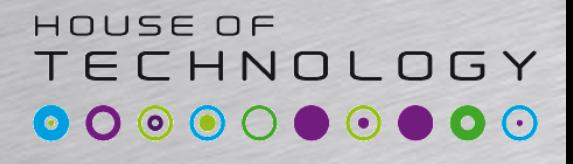

-endel af mercantec<sup>+</sup>

- Classification
	- Classification kan ske ud fra 2 metoder.
- Behavioral Aggregate BA
	- DSCP
	- IP Precedence
	- MPLS EXP
	- 802.1p

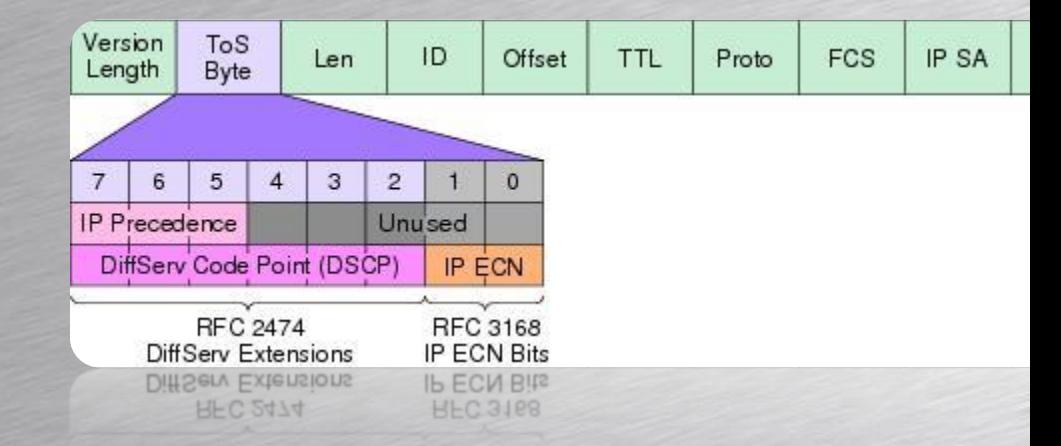

- Multifield Classification
	- Matcher trafik ud fra Firewall regler

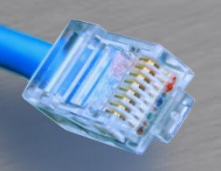

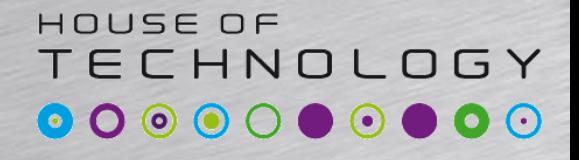

**Condel at Mercontec**<sup>+</sup>

- Forwarding Classes
	- Forwarding Classes er et koncept Juniper bruger for at identificere trafik der skal have samme behandling – Behavioral Aggregates(BA)
	- Trafik bliver smidt i en Forwarding Class under Classification processen

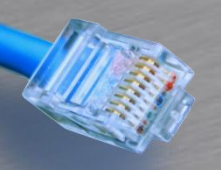

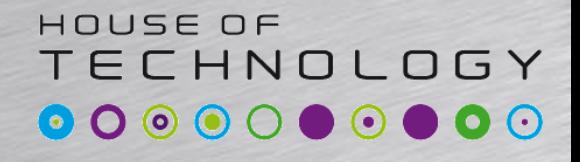

 $\overline{\phantom{a}}$   $\overline{\phantom{a}}$   $\overline{\phantom{a}}$  and  $\overline{\phantom{a}}$  and  $\overline{\phantom{a}}$  and  $\overline{\phantom{a}}$  and  $\overline{\phantom{a}}$ 

- Forwarding Classes
	- Forwarding Classes bliver smidt i bestemte køer på egress interfacet
	- Forwarding Classes er ikke det samme som en kø, da flere Forwarding Classes kan ende i samme kø Forwarding Class **Output queue**

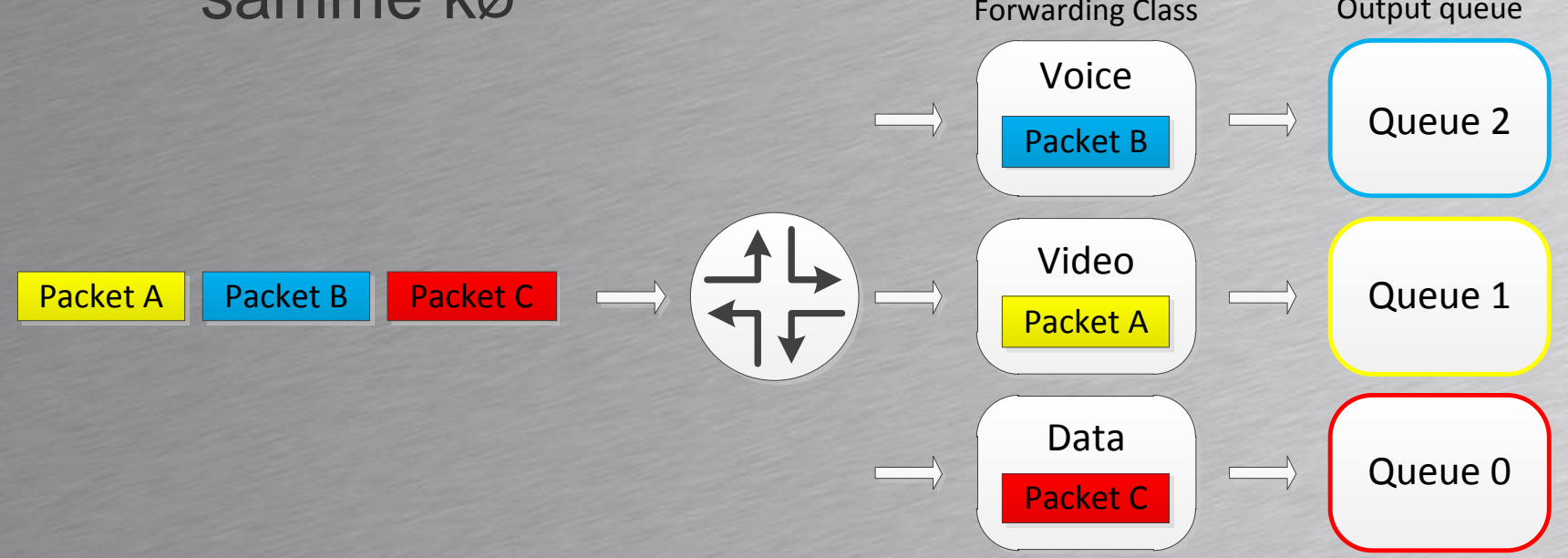

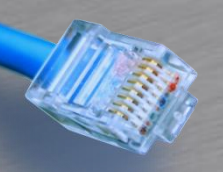

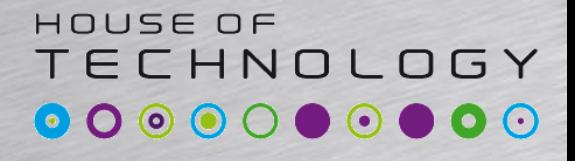

-endel at mercontec<sup>+</sup>

- Packet Loss Priority
	- Man kan tilføje en PLP til en pakke
	- PLP'en kan bruges i RED profiler til at definere drop probability

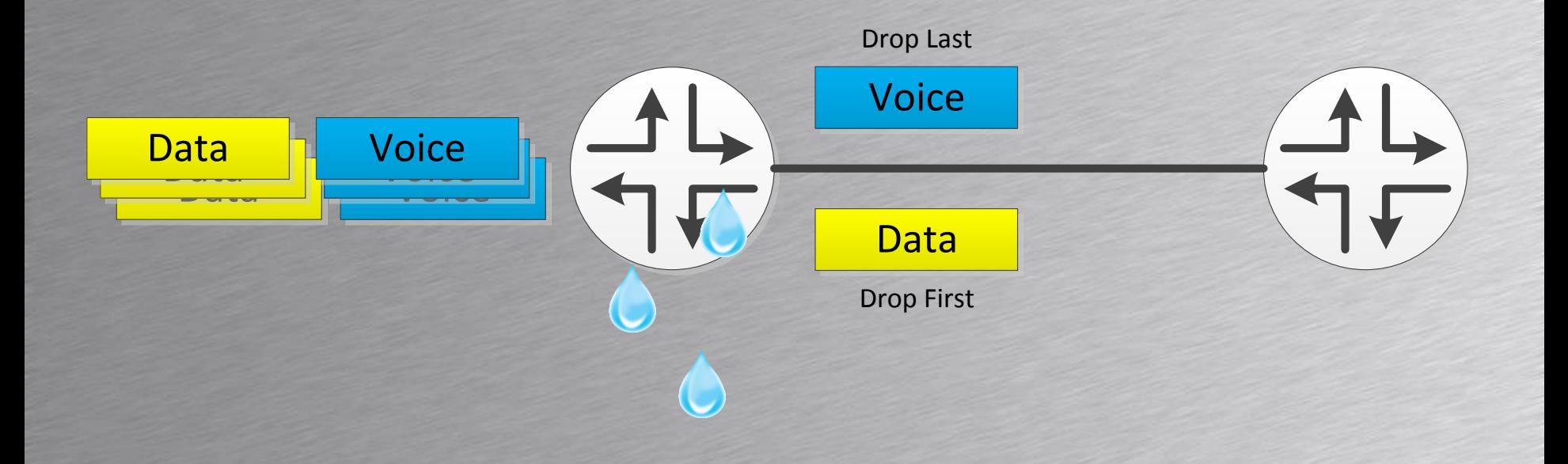

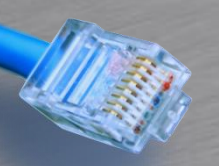

#### HOUSE OF **TECHNOLOGY**  $\bullet$  0 0 0  $\circ\bullet\circ\bullet$  $\odot$  $\bullet$

-endel af mercantec<sup>+</sup>

### • CoS Processering

Ingress

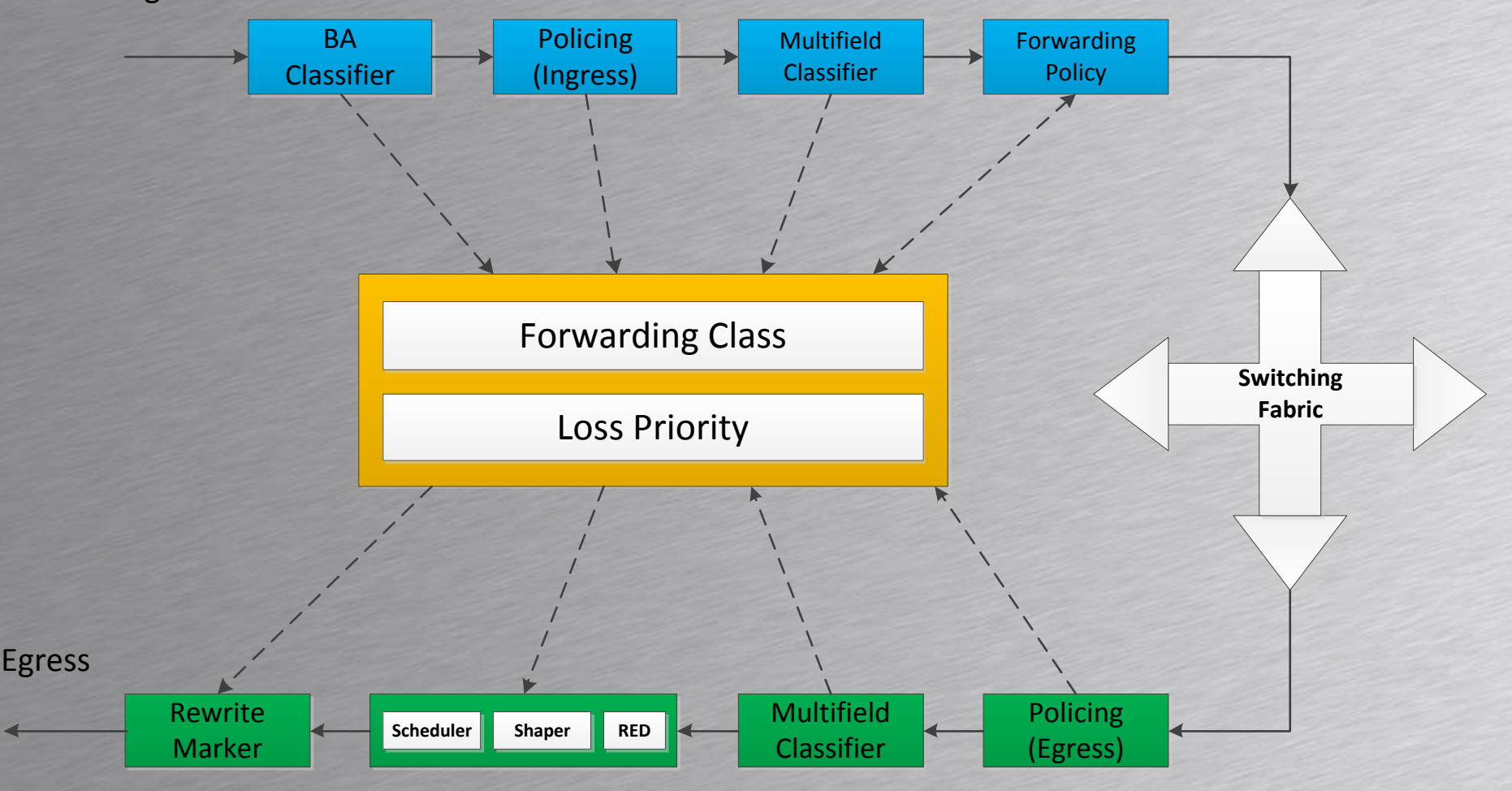

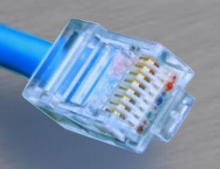

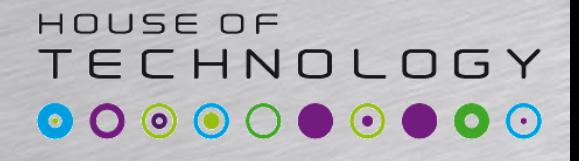

**Condel at Mercontec**<sup>+</sup>

- CoS Processering
	- Multifield classifiers matcher ud fra firewall politikker
		- Bruges til at sætte Forwarding Class
		- Bruges til at sætte Loss Priority
		- Sættes i *then* klausulen
	- Forwarding politikker kan bruges for at ændre routing for bestemte CoS pakker – *Ikke en del af dette kursus*

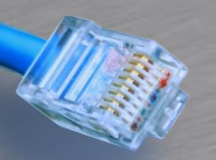

## CoS Classification

#### HOUSE OF TECHNOLOGY  $\bullet$   $\bullet$   $\bullet$

 $\overline{\phantom{a}}$   $\overline{\phantom{a}}$   $\overline{\phantom{a}}$  and  $\overline{\phantom{a}}$  and  $\overline{\phantom{a}}$  and  $\overline{\phantom{a}}$  and  $\overline{\phantom{a}}$ 

## • Behavior Aggregate Classifier – Eksempel – Sættes på Ingress interface

**[edit class-of-service] root@SRX240# show interfaces { ge-0/0/1 { unit 0 { classifiers { inet-precedence default; } }**

Vi stoler nu på trafik og sætter det i default Queue for trafik typen

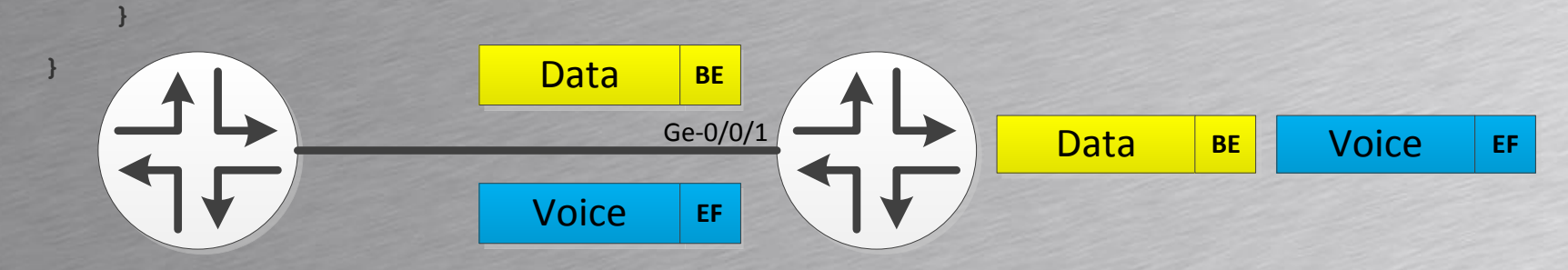

**show class-of-service classifier type dscp**

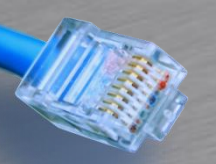

## CoS Classification

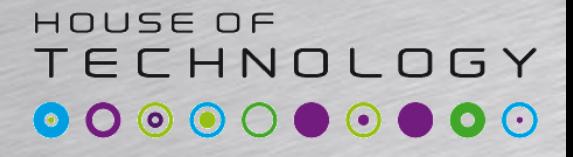

-endel af mercantec<sup>+</sup>

### • BA Classifier - Default

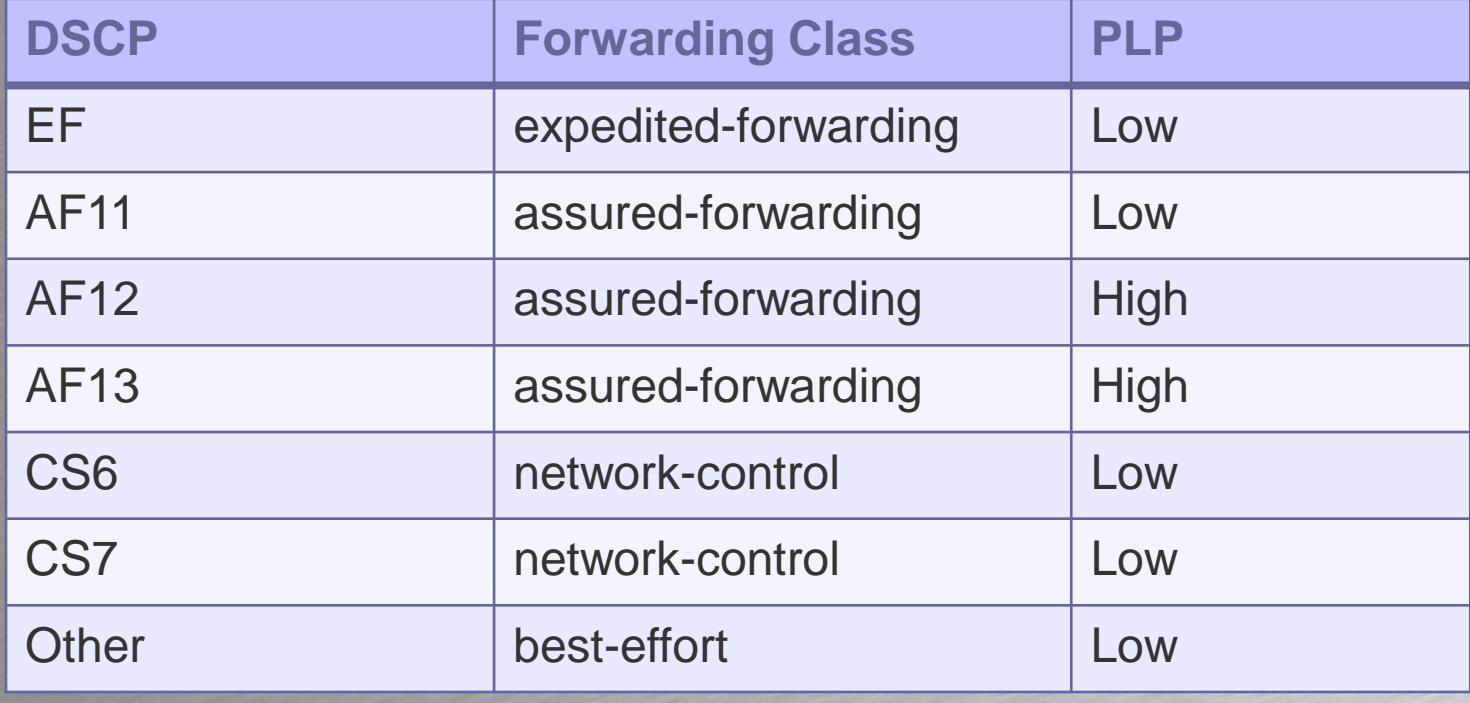

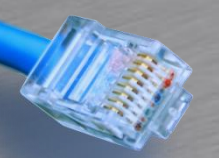

## CoS Classification

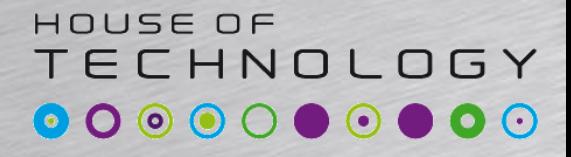

-endel at mercontec<sup>+</sup>

#### • Multifield Classifier - Eksempel

**[edit firewall family inet filter APPLY-COS]**

**root@SRX240# show**

**term ADMIN-NET {**

**from {**

**source-address {**

**192.168.146.0/24;**

```
root@SRX240# show
family inet {
    filter {
```
**}**

**}**

**input APPLY-COS;**

**[edit interfaces ge-0/0/1 unit 0]**

**address 192.168.146.100/24;**

**then {**

**}**

**}**

**forwarding-class expedited-forwarding;**

**accept;**

**}**

**term ALL-OTHER {**

**then accept;**

**}**

**}**

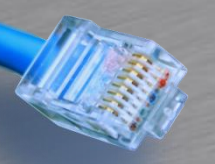

## CoS Rewrite

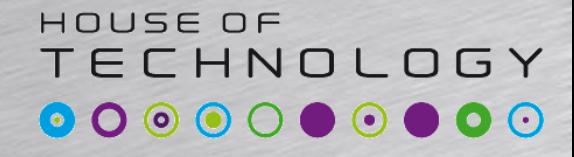

**Condel at Mercontec**<sup>+</sup>

## • Behavior Aggregate Rewrite – Eksempel – Sættes på Egress interface

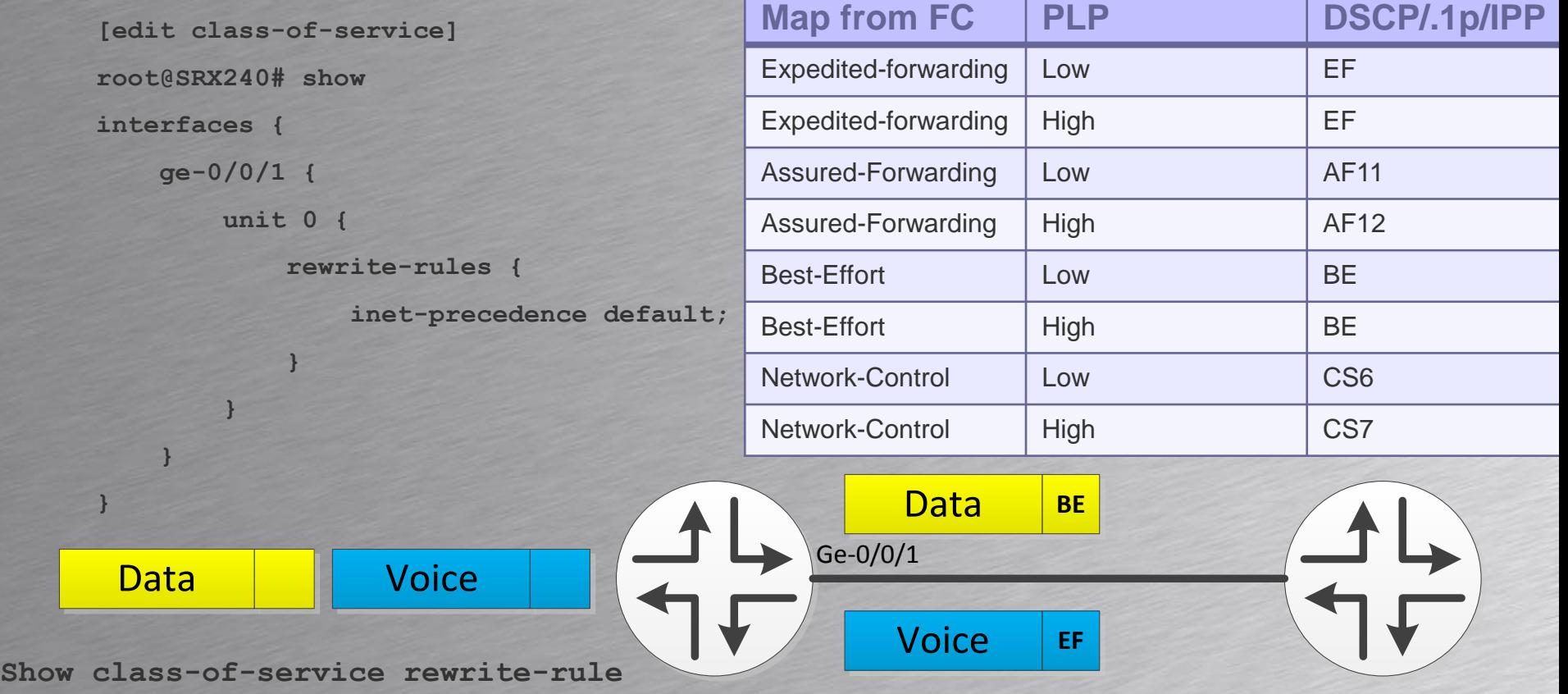

[http://www.juniper.net/techpubs/en\\_US/junos9.5/topics/concept/cos-ex-series-rewrite-rules-understanding.html](http://www.juniper.net/techpubs/en_US/junos9.5/topics/concept/cos-ex-series-rewrite-rules-understanding.html)

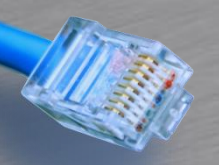

CoS Queues

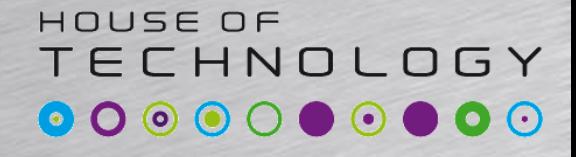

-endel af mercantec<sup>+</sup>

- Forwarding Classes bliver kædet sammen med en kø
- Default sammenkædning er ens på de fleste enheder med Junos OS:

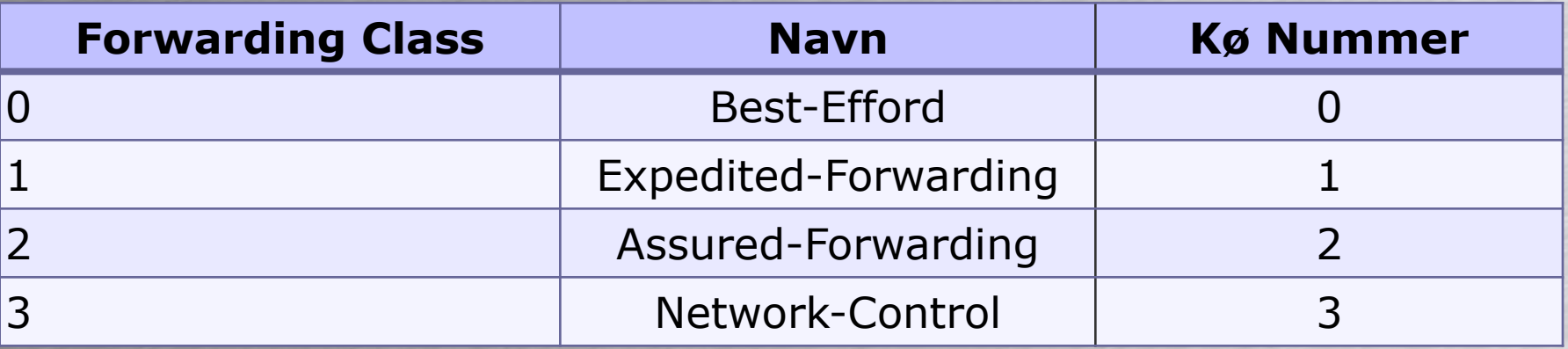

**[edit class-of-service]**

**root@SRX240# set forwarding-classes queue 2 teacher-traffic**

**Show class-of-service forwarding-class**

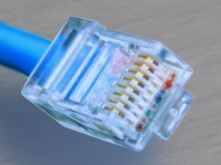

## CoS Queues

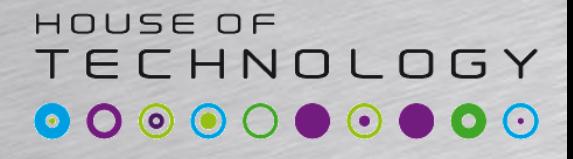

en del af **mercantec<sup>+</sup>** 

- Når trafikken rammet et Egress interface bliver hver Forwarding Class smid i en kø.
	- Antal mulige køer varierer pga. HW.
	- Som default sendes Routing Protokoller bl.a. andet i Queue 3(NC)
	- Alt andet trafik smides i Queue 0(BE)

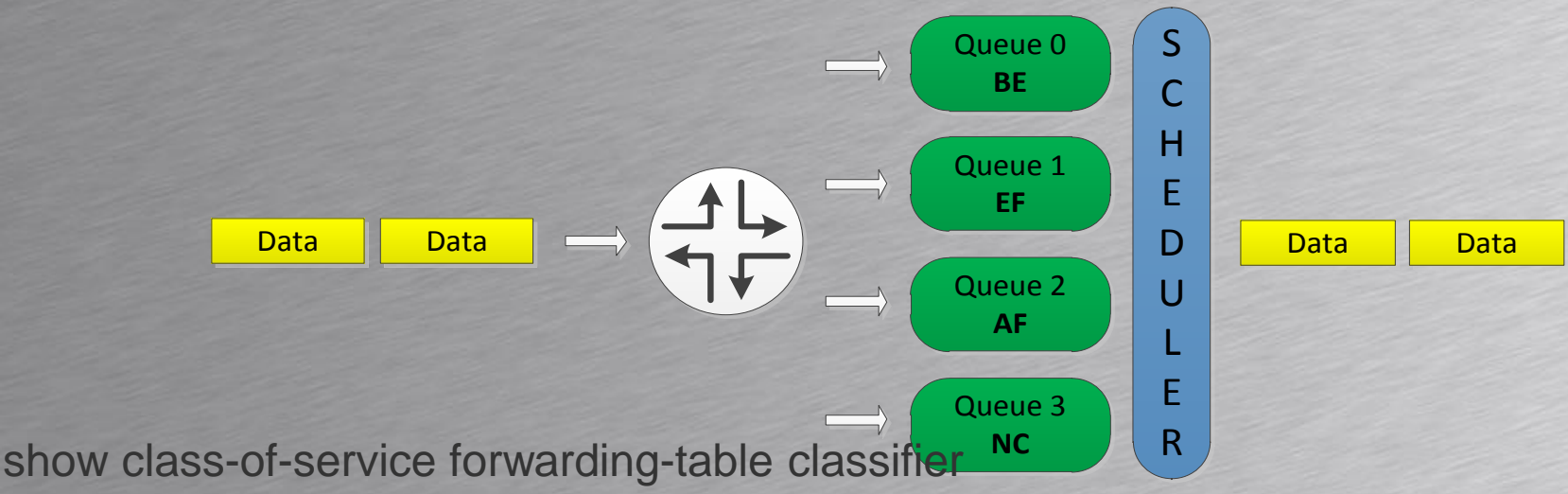

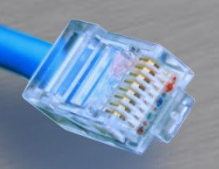

## CoS Schedulers

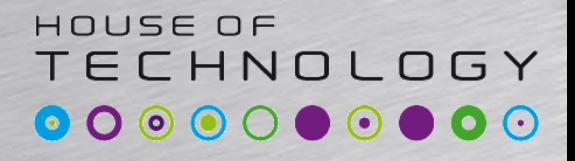

-en del af **mercantec<sup>+</sup>** 

- For at bestemme hvordan trafik bliver afsendt skal der konfigureres nogle schedulers
	- Priority
	- Transmission rate
	- Buffer size
	- RED
- Junos OS Software Default
	- Queue 0 får 95% buffer og båndbredde
	- Queue 3 får 5% buffer og båndbredde

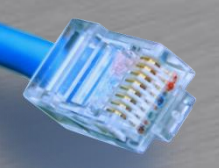

## CoS Schedulers

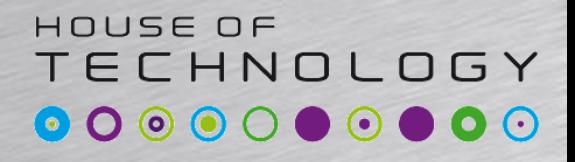

 $-$ endel af **mercontec<sup>+</sup>** 

- Priority angiver rækkefølgen hvori køer bliver tømt.
- Den tømmer altid den med højeste prioritet først og arbejder sig nedefter.
	- Strict-high PQ
	- High
	- Medium-high
	- Medium-low
	- Low

Køerne skal have positiv credit for denne prioritering virker.

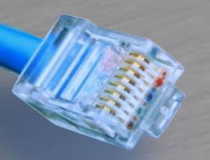

**}**

**}**

## CoS Schedulers

#### HOUSE OF TECHNOLOGY

-endel at mercontec<sup>+</sup>

### • Schedulers - Eksempel

**[edit class-of-service schedulers] root@SRX240# show scheduler-best-efford { transmit-rate percent 50; buffer-size percent 50; priority low;**

**scheduler-assured-forwarding { transmit-rate percent 10 exact; buffer-size percent 10; priority high;**

Køen må ikker overskride 10%

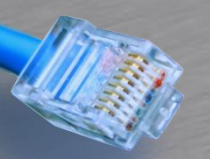

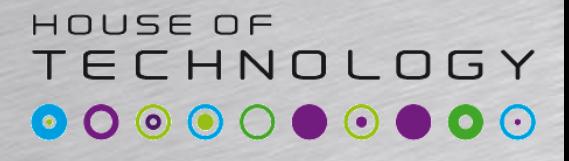

 $\overline{\phantom{a}}$   $\overline{\phantom{a}}$   $\overline{\phantom{a}}$  and  $\overline{\phantom{a}}$  and  $\overline{\phantom{a}}$  and  $\overline{\phantom{a}}$  and  $\overline{\phantom{a}}$ 

• Scheduler-maps kæder forwardingclasses sammen med Schedulers og deres køer

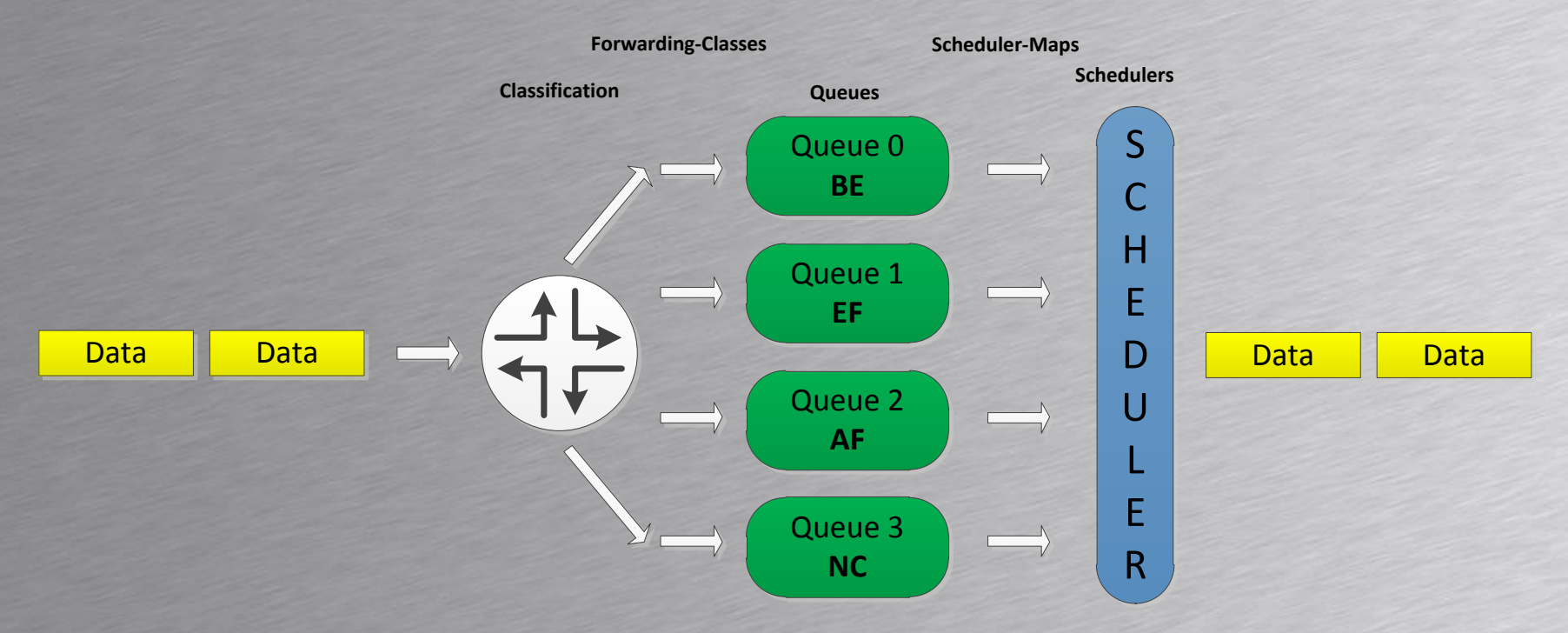

show class-of-service scheduler-map

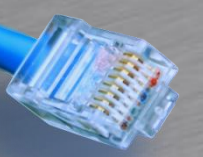

#### HOUSE OF TECHNOLOGY

-endel at mercontec<sup>+</sup>

#### • Scheduler-maps - Eksempel

**[edit class-of-service scheduler-maps]**

**root@SRX240# show**

**GE-0/0/0-OUT {**

**}**

**forwarding-class best-effort scheduler scheduler-best-efford;**

**forwarding-class assured-forwarding scheduler scheduler-assured-forwarding;**

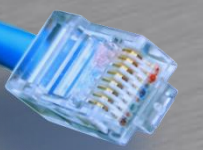

#### HOUSE OF **TECHNOLOGY**

**Endel at Mercontec**<sup>+</sup>

#### • Scheduler-maps - default

**root@SRX07# run show class-of-service scheduler-map Scheduler map: <default>, Index: 2**

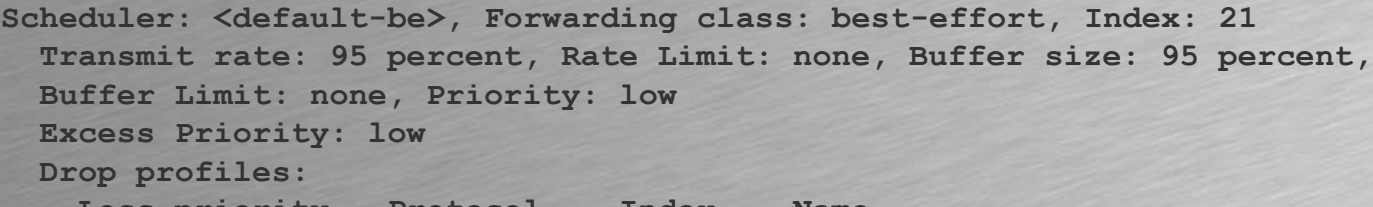

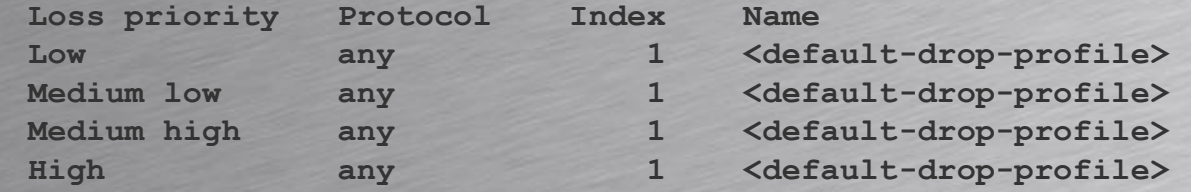

**Scheduler: <default-nc>, Forwarding class: network-control, Index: 23 Transmit rate: 5 percent, Rate Limit: none, Buffer size: 5 percent, Buffer Limit: none, Priority: low Excess Priority: low**

**Drop profiles:**

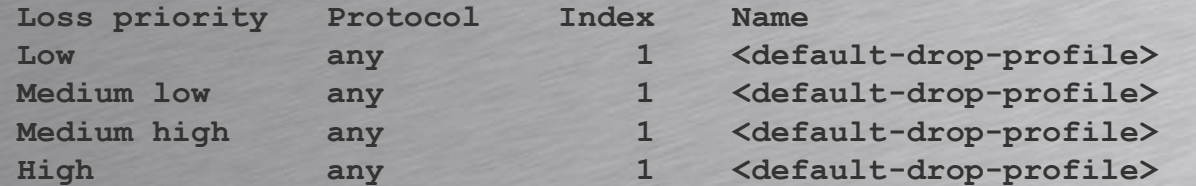

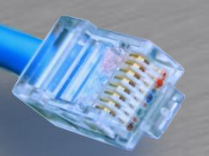

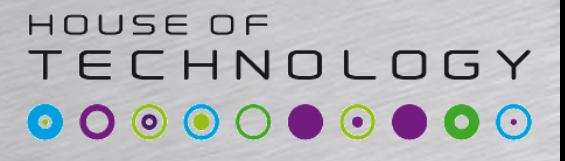

 $\overline{\phantom{a}}$   $\overline{\phantom{a}}$   $\overline{\phantom{a}}$  and  $\overline{\phantom{a}}$  and  $\overline{\phantom{a}}$  and  $\overline{\phantom{a}}$  and  $\overline{\phantom{a}}$ 

• Før det hele virker skal scheduler-maps sættes på et interface – Tilføjes på Egress interface – Man kan bruge wildcards

```
[edit class-of-service interfaces]
root@SRX240# show
```
**fe-\* {**

**scheduler-map FE-OUT;**

```
}
```
**}**

```
ge-0/0/0 {
```
**scheduler-map GE-0/0/0-OUT;**

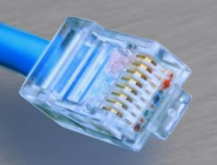

## CoS Shaping

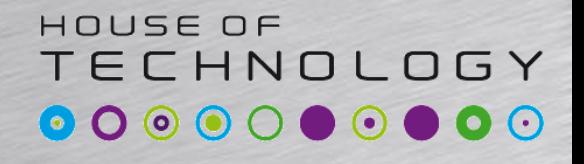

-endel af mercantec<sup>+</sup>

- Hvis man vil lave en båndbredde begrænsning kan shaping bruges i udgående retning af et interface
- Her begrænses til 2Mbit/s

```
[edit]
```
**root@SRX07# show | compare rollback 1**

**[edit interfaces ge-0/0/0]**

**+ per-unit-scheduler;**

**[edit class-of-service interfaces ge-0/0/0 unit 10]**

**+ shaping-rate 2m;**

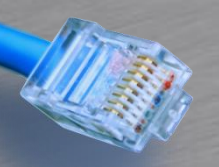

# CoS Policing

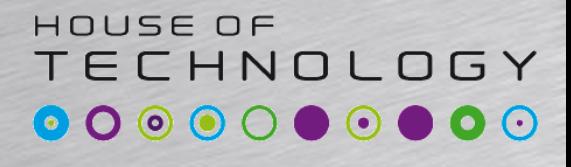

 $\cdot$ en del af **mercantec<sup>+</sup>** 

- Hvis man vil forhindre kunderne i at sende for meget EF trafik kan vi police
- Policing kan bruges på 2 måder:
	- Traffic rate limiting
	- CoS traffic conforming
		- Alt trafik der overskrider den definerede båndbredde bliver nedmarkeret.

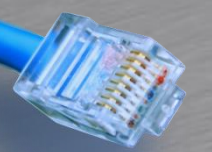

**}**

# CoS Policing

#### HOUSE OF TECHNOLOGY  $\bullet$   $\bullet$   $\bullet$   $\circ$  $\bullet$  0 (  $\odot$ DO.

-endel at mercontec<sup>+</sup>

#### • CoS Policing - Eksempel

```
family inet {
     filter if-cos-filter {
          term student-traffic {
               from {
                    source-address {
                         10.0.0.0/24;
                    }
               }
               then {
                    policer student-traffic-policer;
                    forwarding-class student-traffic;
                    accept;
               }
          }
          term all-other {
               then accept;
          }
     }
                                                                      [edit firewall]
                                                                      root@SRX240# show
                                                                      policer student-traffic-policer {
                                                                           if-exceeding {
                                                                                bandwidth-limit 10m;
                                                                                burst-size-limit 3k;
                                                                           }
                                                                           then forwarding-class best-effort;
                                                                      }
                                                                        Policer
                                        Data Data
                                                                         Best-Efford
                                                                                       Conforming Traffic<br>
\begin{array}{ccc}\n\searrow &\longrightarrow & \text{Student-Traffic}\n\end{array}Exceeding Traffic
```
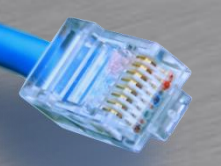

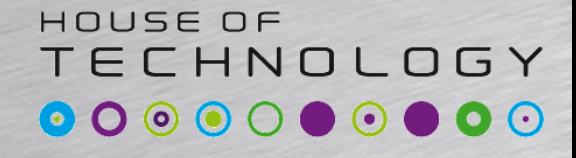

-endel af mercantec<sup>+</sup>

## • CoS Processering - Summary

Ingress

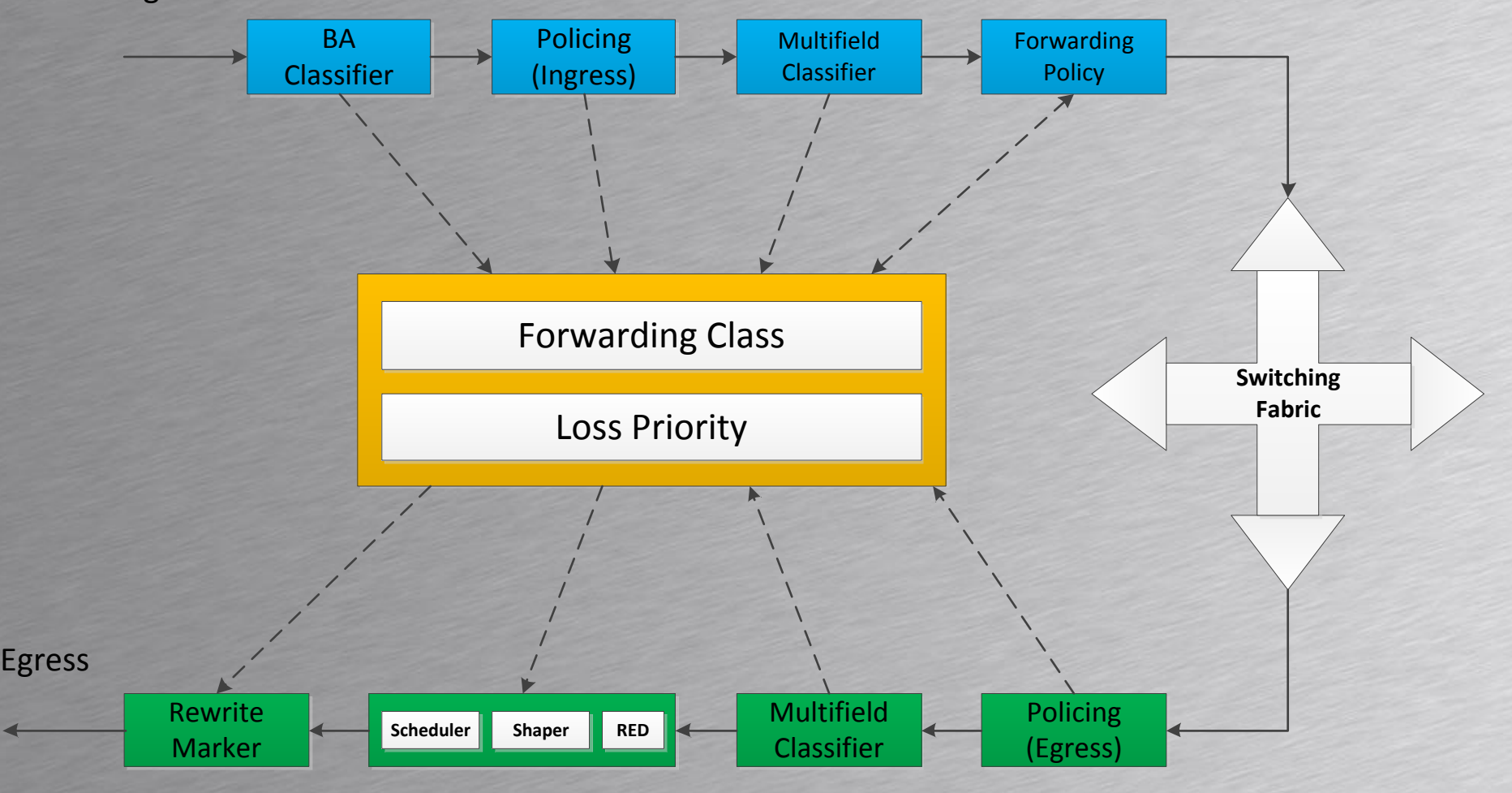